H265 APP操作手册

一、手机安装和登录

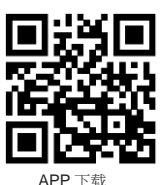

使用手机扫描二维码,苹果手机选择iPhone/IPad版本、 安卓手机选择Android版本下载APP。根据提示完成安装。点 击APP图标可以直接进入我的摄像机界面,如图1-1所示。

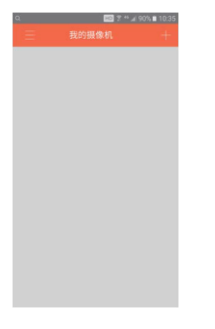

## 二、添加设备、WiFi配置方法 1、AP配置:摄像机只需接上电源

① 进入手机WIFI配置界面,选择"IPcam"开头的AP热点 ( 如果没有显示AP热点,请耐心等待AP热点启动,如果摄 像 机已经连上有线,则热点不会启动),输入AP热点密 码 12345678, 如图2-1所示

② 打开APP,点击右上角+图标,如图2-2所示。再选择添加 设备,界面跳转至"添加设备"选项界面,点击"AP配 置WIFI",如图2-3所示.

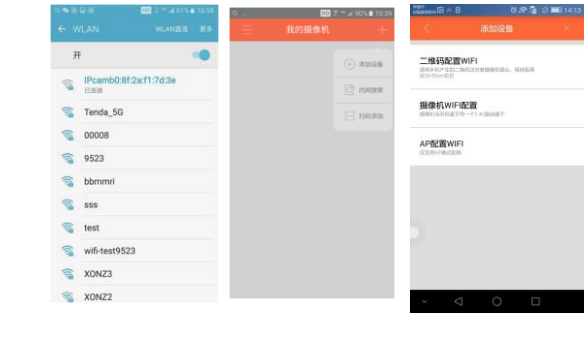

2-1 2-2 2-3

③ 进入"连接设备"界面,如图2-4所示。点击"下一 步 "进入WIFI设置界面。选择需要去连接的WIFI,如图2-5所 示

。输入wifi密码。如图2-6所示。 ④ 点击下一步。添加设备列表下会显示已配好的设备,如果 未出现,手动刷新。如图2-7所示。点击+号,输入设备名

1-1 **hadded** the state of the state of the state of the state of the state of the state of the state of the state  $\hat{m}$  ,  $\hat{m}$  (admin),  $\hat{m}$  (23456),  $\hat{m}$  (23456),  $\hat{m}$  (23456),  $\hat{m}$ 

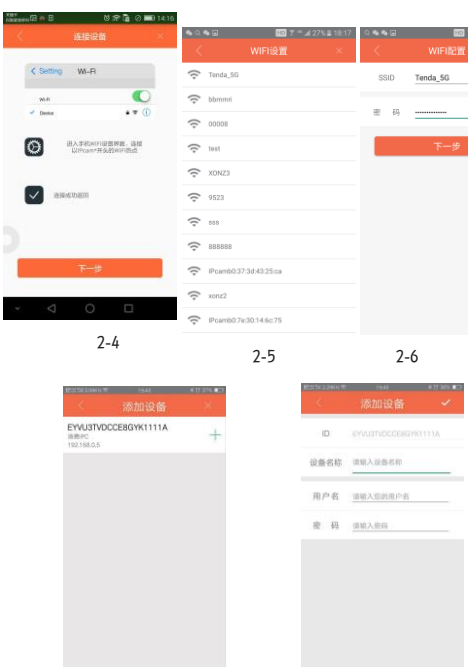

2-7

2、摄像机WIFI配置:摄像机需接上电源及网线

① 打开APP,点击右上角+图标,再选择添加设备,界面跳转 至 "添加设备"选项界面,如图2-9和图2-10所示。

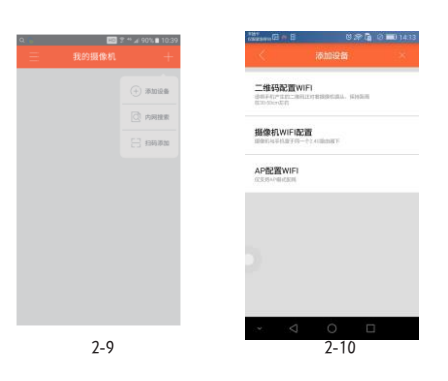

② 点击"摄像机WIFI配置",点击下一步,进入"WIFI设 置",如图2-11所示。选择需要配置的WiFi,填写WiFi密 码,如图2-12所示。

③ 点击"下一步",跳转至"添加设备"界面,如图2-13 所示。点击+号,输入设备名称、用户名、密码、图2-14所 示

2-8

" 427% 3818

● Q ● 回 □ □ □ 回 7 ™ ⊿ 27% ■ 18:1 Q 每 每 回 D T \*\* #27% #181 Tenda\_50  $\approx$  bhonn  $\begin{picture}(20,20) \put(0,0){\dashbox{0.5}(5,0){ }} \put(15,0){\dashbox{0.5}(5,0){ }} \put(15,0){\dashbox{0.5}(5,0){ }} \put(15,0){\dashbox{0.5}(5,0){ }} \put(15,0){\dashbox{0.5}(5,0){ }} \put(15,0){\dashbox{0.5}(5,0){ }} \put(15,0){\dashbox{0.5}(5,0){ }} \put(15,0){\dashbox{0.5}(5,0){ }} \put(15,0){\dashbox{0.5}(5,0){ }} \put(15,0){\dashbox{0.5}(5,0){ }}$  $\widehat{\mathbb{R}}$  00000  $\widehat{\mathbb{R}}$  tes  $\approx$  XONZ  $\hat{ }$  9523  $\widehat{\mathbb{R}}^n$  as  $\widehat{\mathbb{R}}$  888888 Poimb037:3d/43:25:o  $\widehat{\mathcal{P}}$  xonz2

EYVU3TVDCCE8GYK1111A

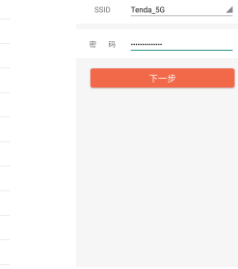

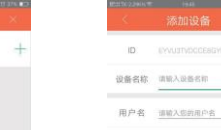

書 码 <sub>三</sub> 图 200 元

## 三. 我的摄像机

1. 视频预览: 进入"我的摄像机"后,可以同时显示多台 已添加的摄像 机,每个设备都有在线或离线状态,点击图 像右上角的三个 点图标可分享、修改、设置和删除设备。 点击其中一个设备 缩列图即可进入视频预览界面。

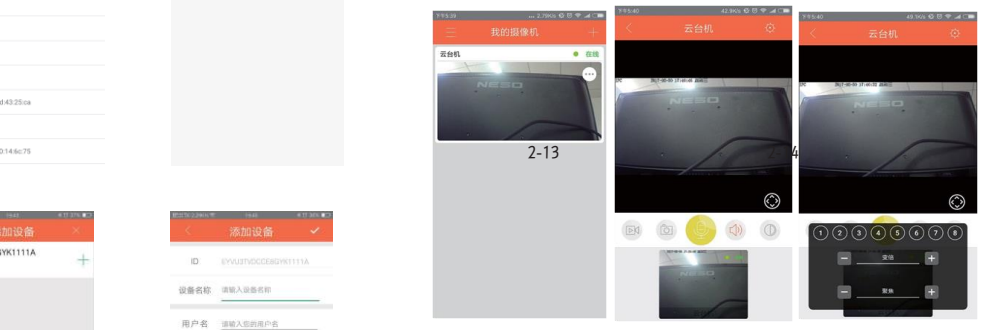

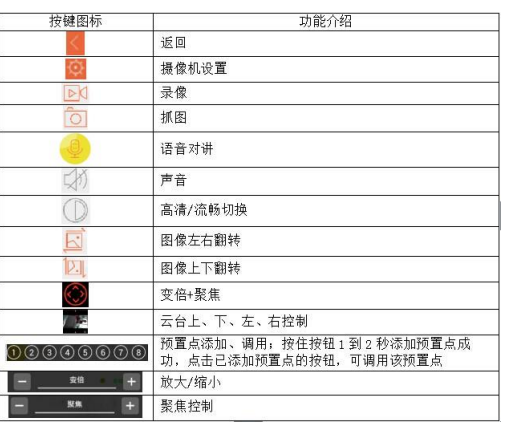

2.摄像机设置:

点击视频右上角 的设置图标,进入摄像机设置页面,显示以 下 内容。 报警管理: 设置报警开关、灵敏度、关联任务和时间段 ; 录像设置:设置录像开关和时间段; 声音设置:设置声音输 入和播放; TF管理:查看TF卡存储信息,格式化TF卡; 时间同 步:同步相应时区的时间; 密码管理:修改摄像机密码; 固件 升级:查看摄像机ID号、产品型号和固件版本信息;

进入视频预览界面会显示导航栏,导航栏上有录像、抓 图、 麦克风、扬声器、高清/流畅切换、图像左右翻转和 图像上下 翻转按钮。

侧滑栏 位于主界面"我的摄像机"左上角图标 ,点击进入之 后显示以下内容。 录像回放:回放本地录像视频; 远程 回放:回放TF卡存储录像视频; 本地 媒体:查看本地截图; 应用设置:包 括以下三部分: ①非WIFI网络提醒:可打开或关闭提醒; ②接受信息推送:可打开或关闭推送; ③程序更新:有新版本存在时会有小红点 ,点击更新可下载和安装最新版本的软 件; 消息中心:推送报警信息等; 退 出软件:退出手机APP;

3.侧滑栏:

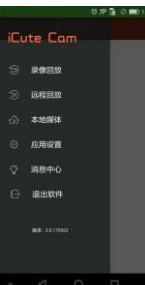